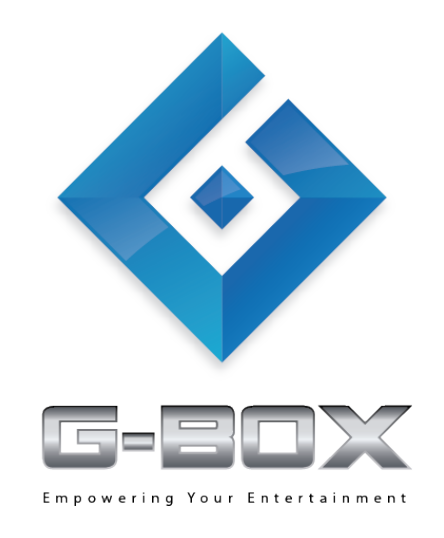

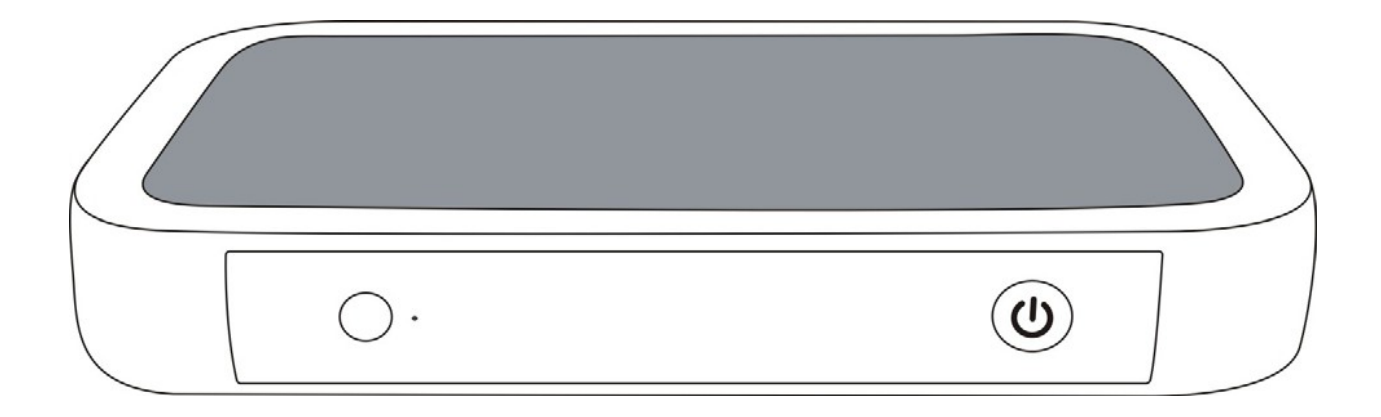

# **The Revolutionary Android Smart Box for your TV!**

**Enhances functionality of any LED/ LCD/ Plasma TV.** $\prec$ 

## Important security instruction

Your safety was in considered in the design and construction of this device. Please use it property, otherwise, it might cause electric shock or fire. The device comes with a built-in surge protector.

Remember:

- 1) Please read and understand the instructions.
- 2) Please note of all warning information.
- 3) Please do not use the equipment in water.
- 4) Do not plug power cord in a faulty outlet.
- 5) Do not use or place this device near a heat source: such as radiators, heat adjusting device, stove & etc.
- 6) Do not put the battery or place the remote control under heat exposure, such as direct sunlight, fire, etc.
- 7) Please plug with correct polarity. If the plug is not suitable for the socket, please contact our certified technician.
- 8) Only use manufacturer's prescribed accessories.
- 9) Please remove from a power supply during long period of no use.
- 10)Please consult qualified maintenance personnel about Maintenance matters. When the equipment is damaged due to various reasons, such as the power cord or plug damaged, liquid spillage on the device or moisture, or device working abnormally or failing, etc.
- 11)Please read and follow with the quick install guide and user manual.
- 12)Use the device within the temperature  $5^{\circ}$ C ~ 35°C (41°F 95°F).
- 13)Don't drop or shake the device.
- 14)Don't move device when charging.
- 15)Please organize the direction of the power line. Don't tread or extrude it.
- 16)Avoid wall socket overload.

 $\overline{\phantom{a}}$  $\overline{\overline{}}$ 

### **Basic Function**

Hardware/Capacity:

- 1) 1.2GHz Cortex A8 high speed processor, support ANDROID 2.3 or above.  $\langle$ 
	- 2) Independent SENSE 30 handling interface, the infrared 2.4G wireless controller.
	- 3) 3D OpenGL graphics accelerate engine, support FLASH 10.1 internet browsing.
	- 4) Full 1080P, H.264, VP8 online video high speed playing.
	- 5) Has more than 300,000 applications and SNS.

#### **Accessories**

- **User Manual**  $\epsilon$
- **DC Adapter**  $\overline{\phantom{a}}$
- **CVBS Lines** ż
- **HDMI Cable**  $\hat{~}$

**2.4G Air Mouse**

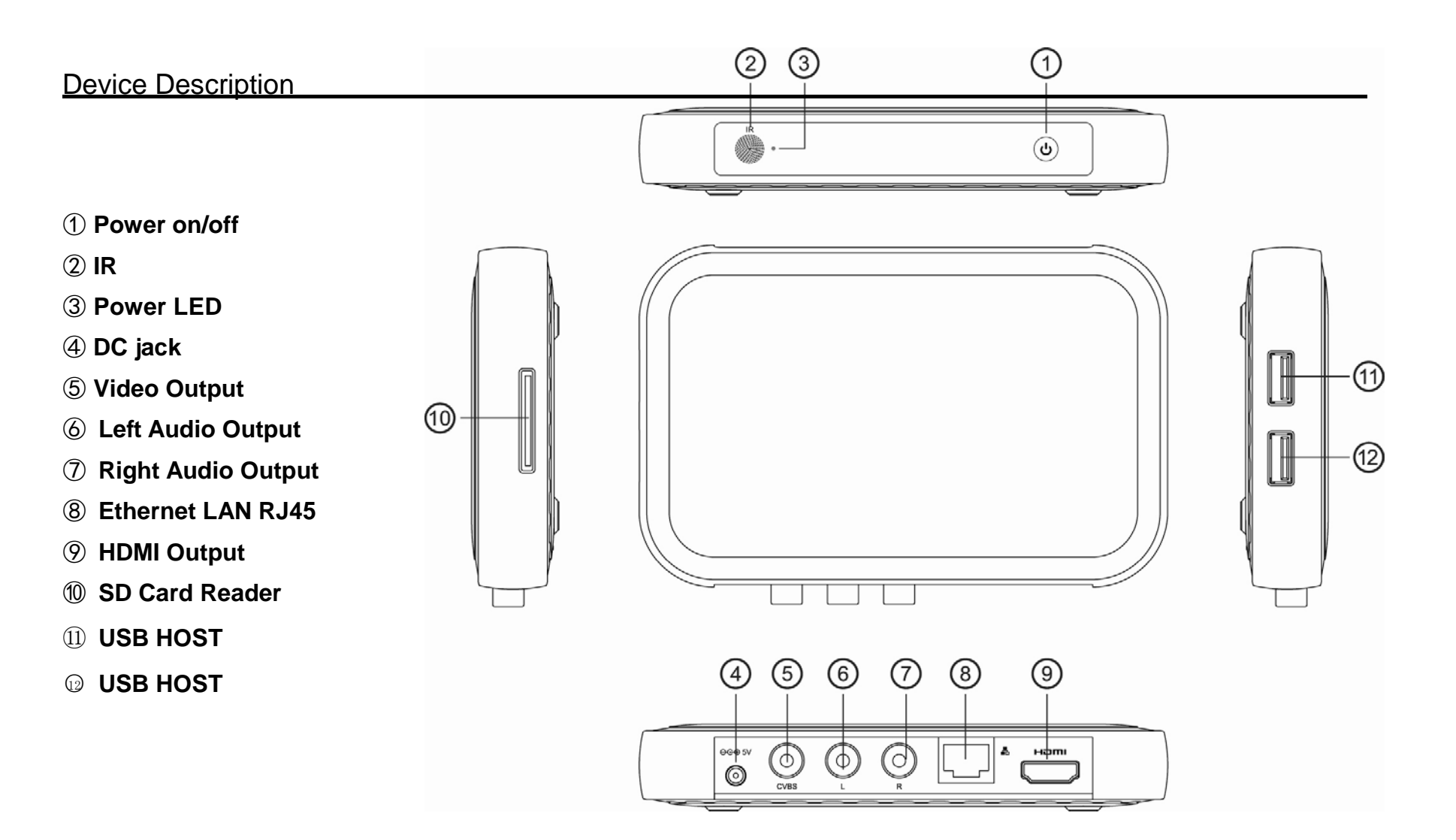

# Introduction of operating interface

### **1. Independent SENSE 3.0 handling interface**

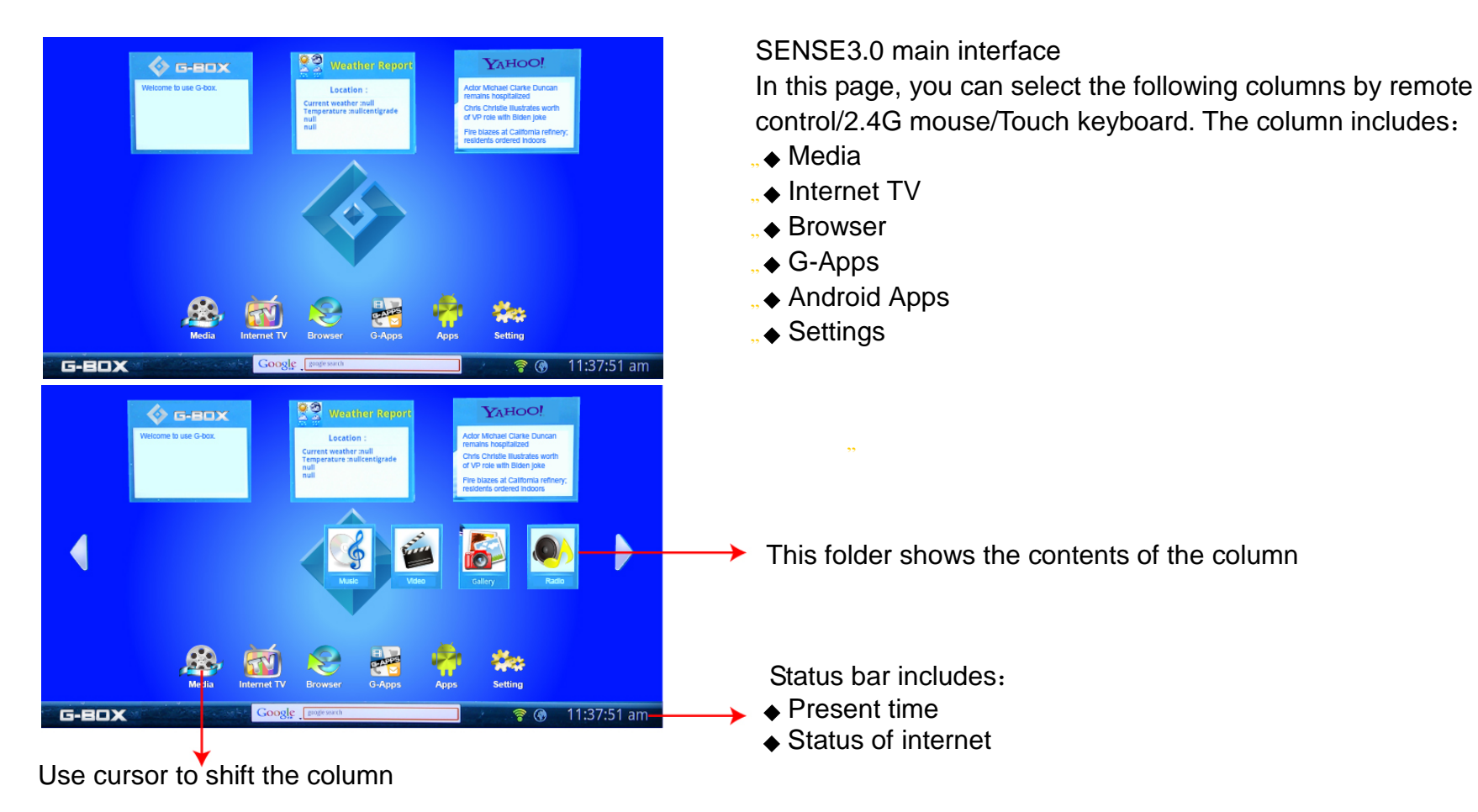

#### Preview by sort

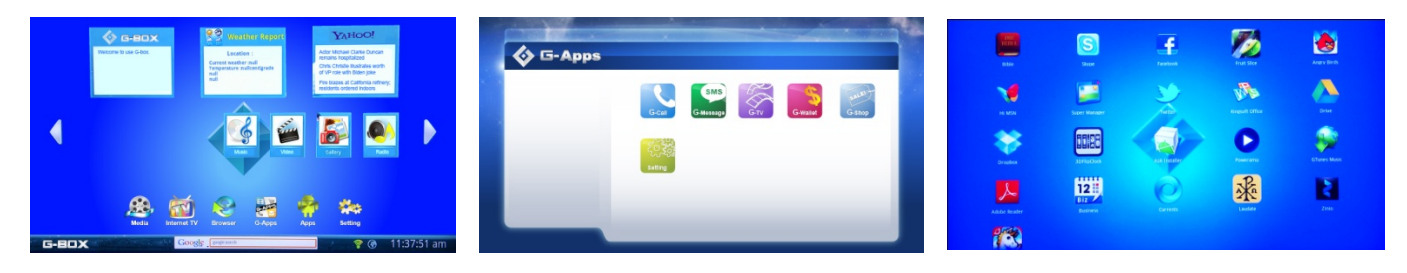

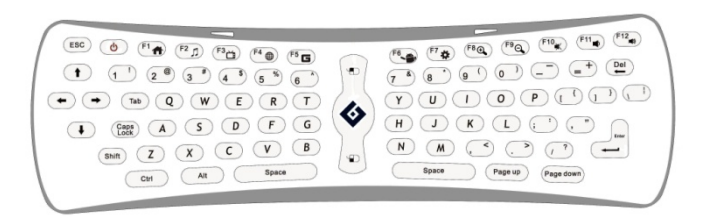

- Handle it perfectly by 2.4G wireless Air Mouse with keyboard
- **2. New 3D OpenGL graphics accelerate engine and FLASH 10.1 internet browsing**
	- Strong 2D/3D GUI to support the most popular games like **Angry Birds** and **Robot Defense**.

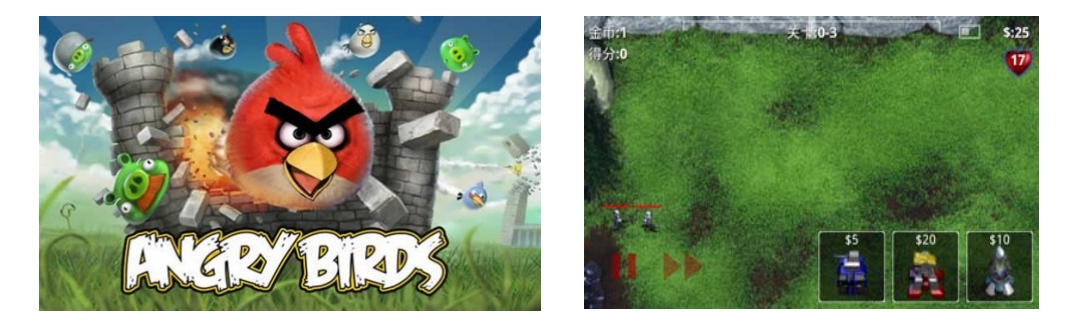

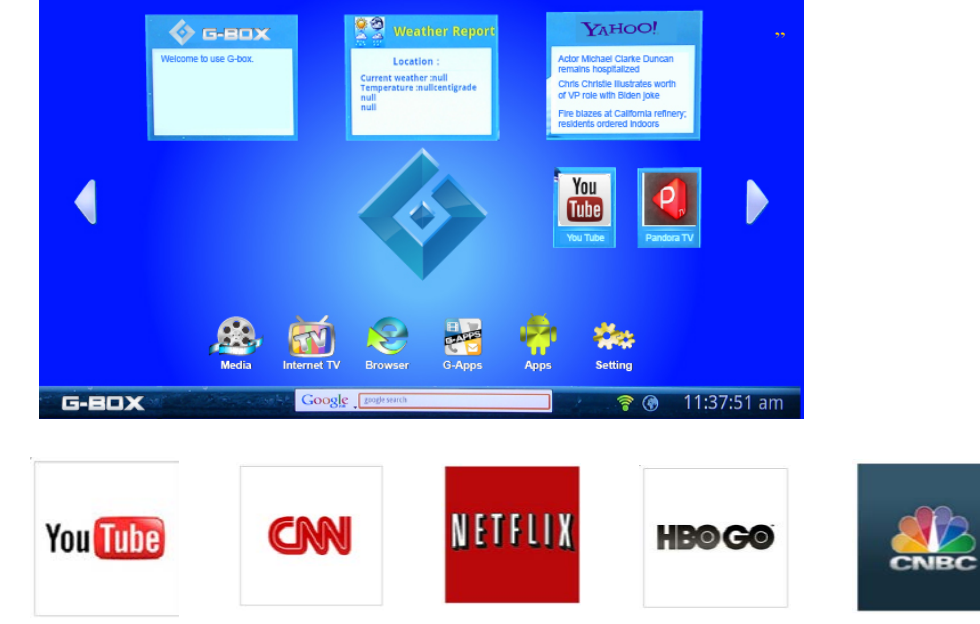

**3. Supports full 1080P**,**H.264, and VP8 online video high speed playing**

\*The applications are constantly upgraded

#### **4. More than 300,000 applications and SNS**

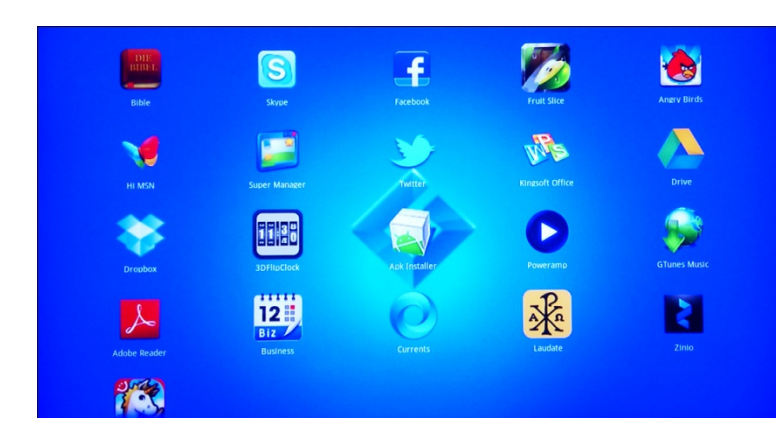

The G-BOX is pre installed with the most popular internet applications!

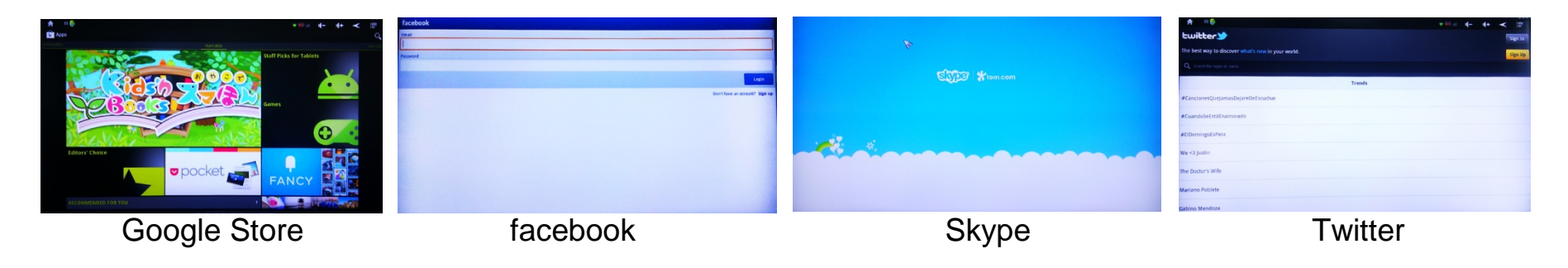

### **Introduction of Air Mouse**

#### **1. 2.4G wireless/wired mouse/keyboard**

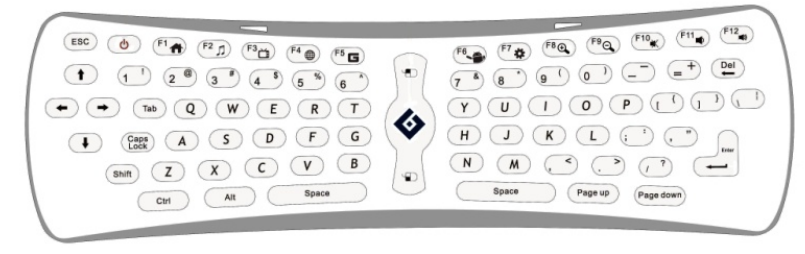

#### **A. Mapping:**

Press and hold the [ **Y** ] key and [ **"** ] key while the LED light is on at the keyboard, wait for 5 seconds until the LED light is off. Once the LED light of the receiver turns on, mapping is completed. Air mouse is now ready to work.

### **B. Usage:**

You can hold the air mouse in any position or angle (it doesn't have to be kept at a horizontal position or pointed to the screen) and you can just simply move your hand to keep it working.

### **C. Keyboard Function:**

 $[\bigcirc]$  **Power**: press the button and then the G-BOX powers off.

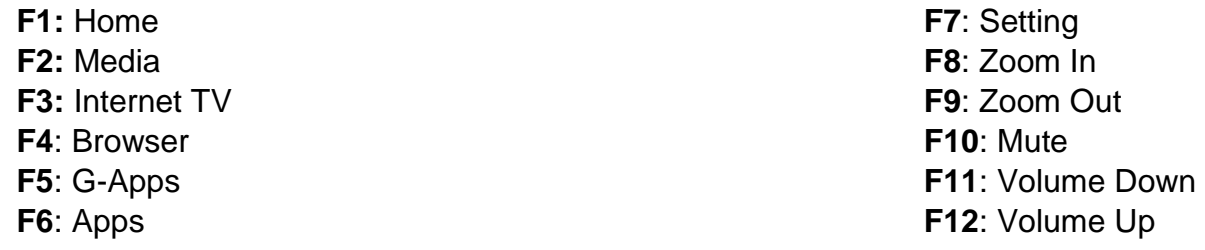

*\*The rest keys functions are the same as the standard keyboard.*

Ī

#### **D. Special combination keyboard function:**

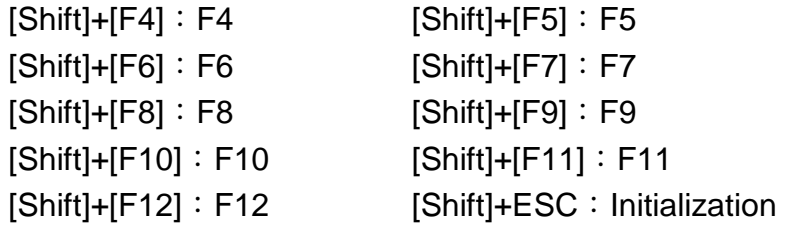

**Note:** when the cursor is floating, please place the air mouse on a flat surface, and press ESC+G for 5 seconds, while the LED light is on. Keep pressing ESC+G when the light goes off and wait for the LED light to turn on again. The air mouse has now finished initialization.

#### **E. Air Mouse function:**

Keep pressing and holding [ $\leftrightarrow$ ], the cursor will move when you move the air mouse; when you release [ $\leftrightarrow$ ] and double click

 $\left[\right]$ , the cursor will move when the air mouse moves.

 $\sqrt{2}$ ] Left click: same function as the normal mouse.

 $\lfloor \frac{m}{n} \rfloor$  Right click: same function as the normal mouse.

#### **F**.**LED light status:**

When the light is flashing, it means the connection failed. When the light stays on, it means that the connection is working. When you press any key on the keyboard, if the LED light is slowly flashing 4Hz/s, it means the connection failed. When you press any key on the keyboard, if the LED light is fast flashing 16Hz/s, it means that the battery is low and it's time to change it.

- **2. Operation Overview**
- **A. Start up status**

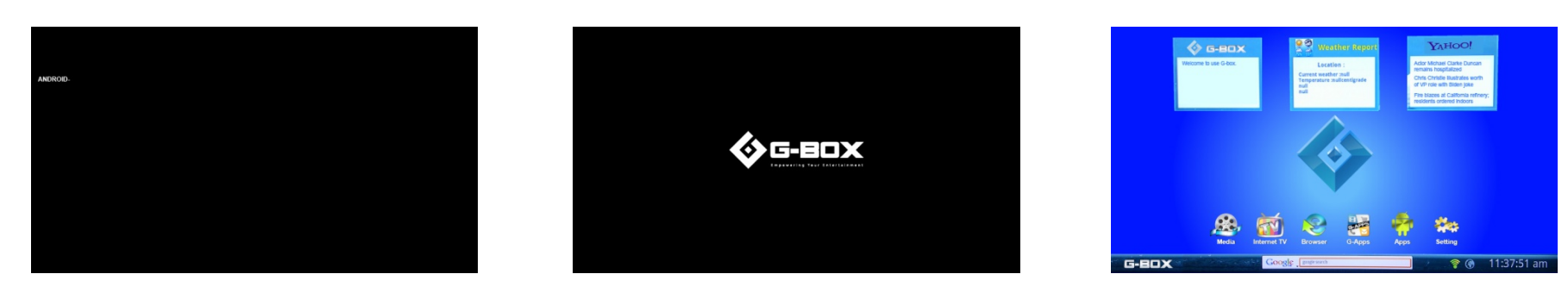

- 
- **1**.**Initializing 2**.**Start up LOGO 3**.**Main Interface**
- 

### **B. Working status**

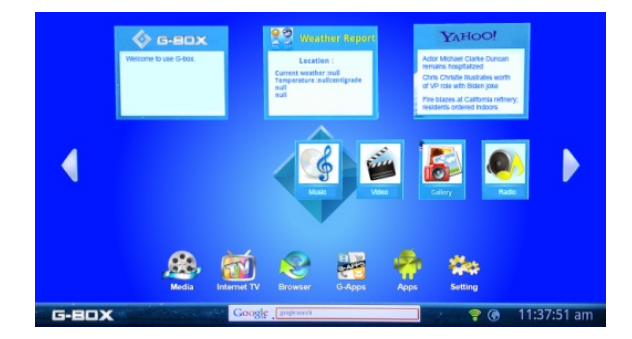

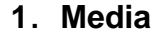

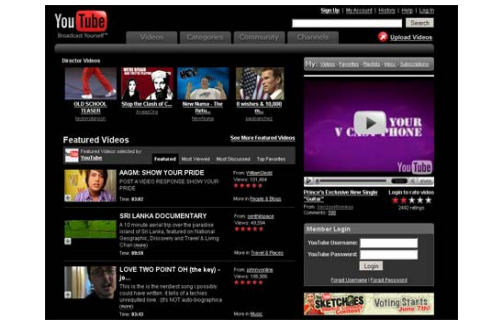

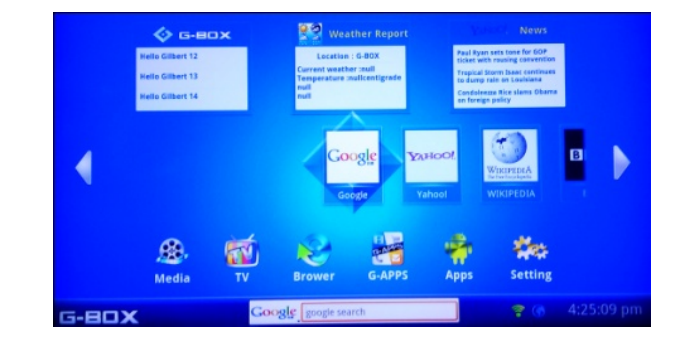

- **1**.**Media 2**.**Internet TV 3**.**Browser**
	-

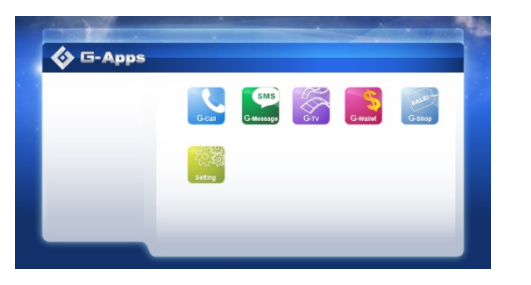

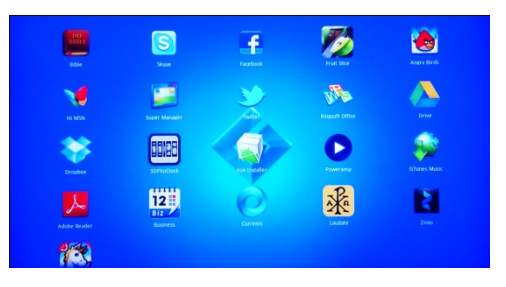

**\*4. G-Apps** \***5. Android Apps**

### **\****4. G-Apps*

G-Call, G-Messages, G-TV, G-Wallet, G-Shop

### *\*5*.*Android Apps*:

. The most popular applications you use can easily be accessed with you LCD/LED TV!

## *\*6. System Settings*:

Enter the system Setting menu. You can select network, display, language and keyboard, date and time, storage, application program, privacy, "version information, USB, sound, mobile, and explorer setting.

- **Network settings:** set and manage Wifi and wired network.
- **Display settings:** adjust output frequency to adapt to different TV full-screen.
- **Date settings:** Set the date, time, time zone and period.
- **Language & Keyboard:** set OSD show set, the keyboard and language input method.
- **Storage:** Check system spatial information.
- **Application program:** manage installed application program
- **Privacy:** Reset the machine to its original state
- **Version information:** Check the firmware and software information.

#### **Specification**

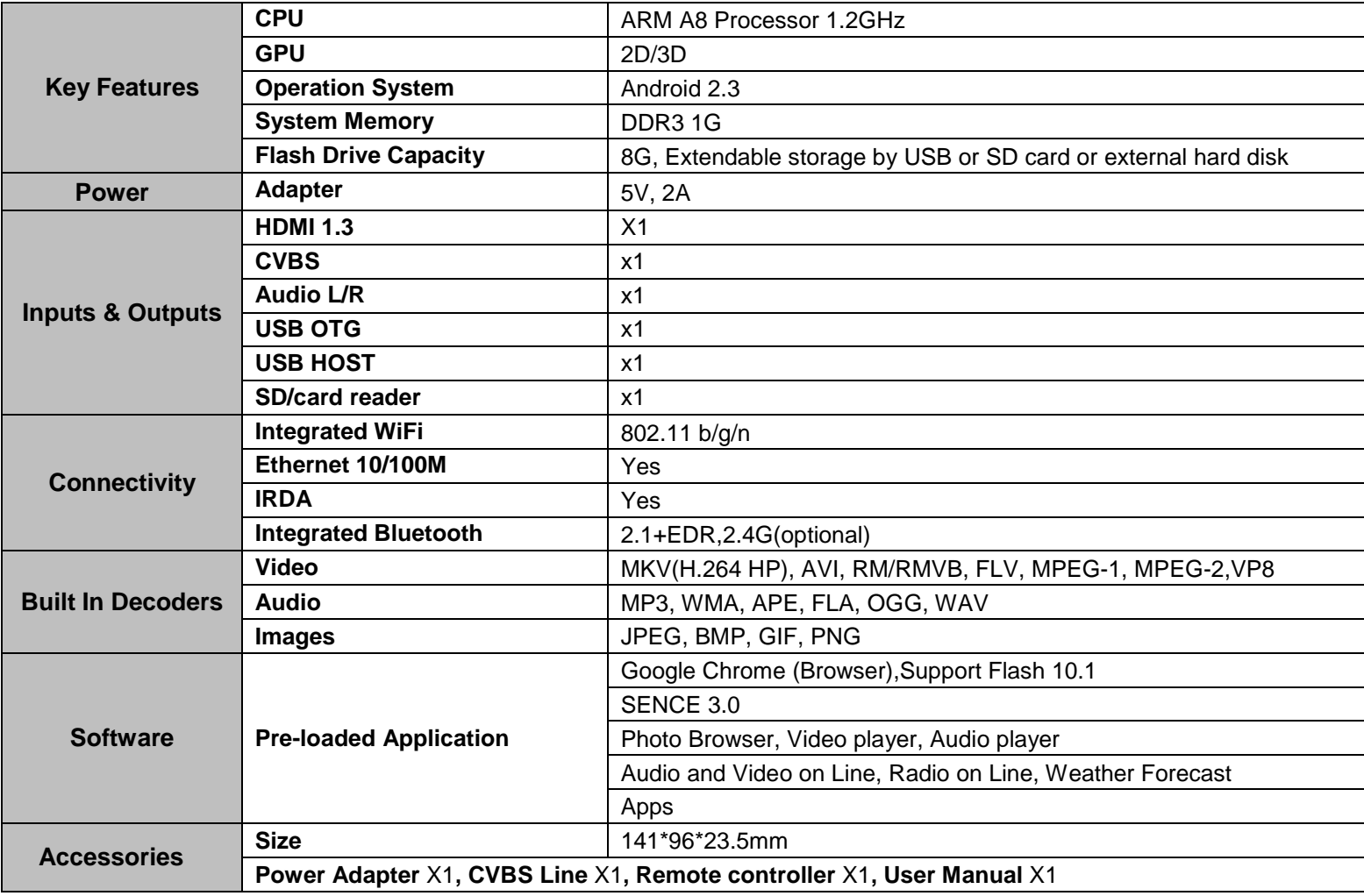

\***Android** is a registered trademark of *Google Inc.*

\***Angry Birds** is a registered trademark of *Rovio Mobile.*

\***Robot Defense** is a registered trademark of *ROBO DEFENSE*, its parent, subsidiary and affiliated companies.

-----------------------------------------------------------------------------------------------------------------------------------------------------------------------------------------------------------------------

\***YouTube** is a registered trademark of *YouTube LLC.*

\***CNN** is a registered trademark of *Turner Broadcasting System, Inc.*

\***Netflix** is a registered trademark of *Netflix, Inc.*

\***HBO** is a registered trademark of *Home Box Office, Inc.*

\***CNBC** is a registered trademark of *NBC Universal*

Customer Service No.: 1-888-830-6399